# **راهنمای ثبت درخواست صحه گذاری تایید نوع تایر و تیوب وارداتی**

**در سامانه صدور مجوزهای صادراتی و وارداتی CoC**

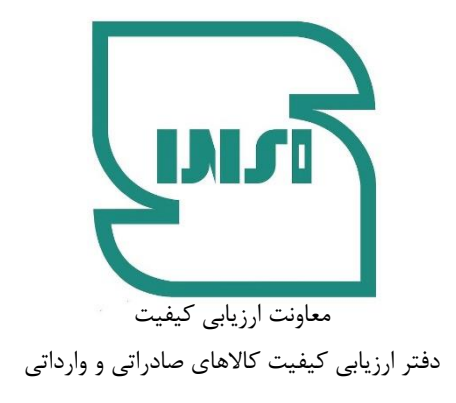

این راهنما بمنظور آشنایی متقاضیان حقیقی و حقوقی بمنظور ثبت درخواستهای مربوط به صحه گذاری تایید نوع تایر و تیوب وارداتی در سامانه صدور مجوزهای صادراتی و وارداتی CoC تهیه شده است. بر اساس مقررات مربوطه الزم است متقاضیان واردات انواع تایر و تیوب مشمول مقررات استاندارد اجباری قبل از ثبت سفارش نسبت به اخذ مجوز مذکور اقدام نمایند.

#### **گام اول : پنجره ملی خدمات دولت هوشمند**

.1 **ورود به پنجره واحد دولت:** از طریق لینک ir.gov.my وارد پنجره ملی خدمات دولت هوشمند شده و با وارد نمودن تلفن همراه مدیرعامل ثبت شده در سامانه ثبت شرکتها (برای اشخاص حقوقی) یا تلفن همراه بازرگان برای اشخاص حقیقی وارد پنجره ملی شوید.

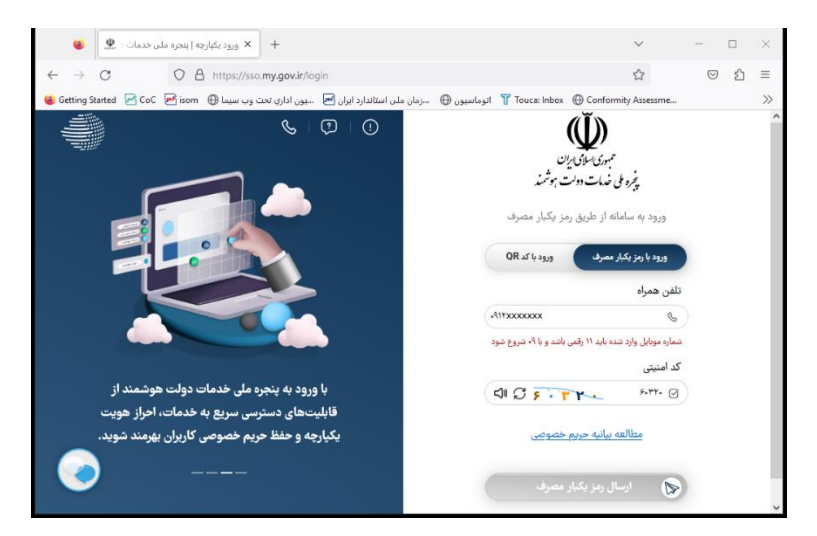

.2 **احراز هویت )صرفاً برای اشخاص حقوقی( :** پس از ورود به پنجره واحد از طریق منوی سمت راستوارد پروفایل احراز هویت و سپس کاربر حقوقی میشوید. سپس شناسه ملی شرکت وارد میشود و گزینه ثبت بر روی دکمه اطالعات کلیک شود. در صورت موفقیت آمیز بودن عملیات، اطالعات شرکت ثبتی نمایش داده خواهد شد. این عملیات صرفاً برای یکبار انجام میگردد و در صورتی که قبال احراز هویت فوق انجام شده باشد نیازی به انجام مجدد آن وجود ندارد.

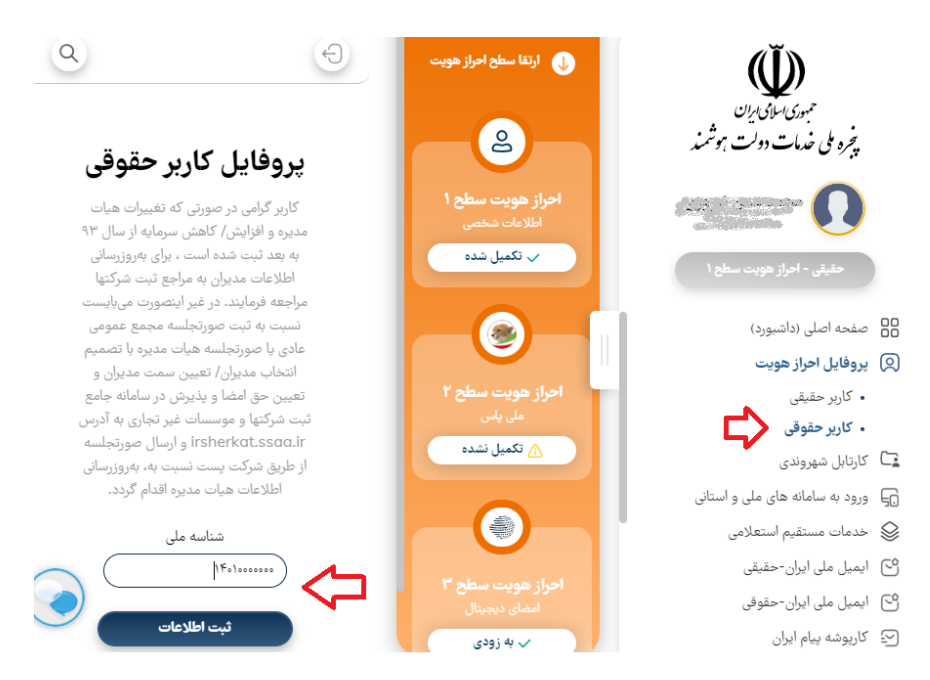

.3 **ورود به سامانه سازمان ملی استاندارد:** از طریق انتخاب گزینه »صفحه اصلی)داشبورد(« وارد بخش سامانههای ملی و استانی شده و سامانه سازمان ملی استاندارد انتخاب و گزینه ورود به سامانه انتخاب می گردد.

### **گام دوم: سامانه صدور مجوزهای صادراتی و وارداتی**

**.1ورود به سامانه صدور مجوزهای صادراتی و وارداتی :** پس از ورود به سامانه سازمان ملی استاندارد سامانه صدور مجوزهای صادرات و واردات (شرکت های بازرسی و آزمایشگاهها و صاحبان کالا) انتخاب می شود. سپس گزینه ورود صاحبان کاال بر اساس نوع متقاضی انتخاب میگردد. ضمن اینکه لزومی به وارد نمودن نام کاربری و کلمه عبور **وجود ندارد**. بدیهی است در صورتی که متقاضیان حقوقی درخواست خود را در بخش افراد حقیقی ثبت کنند در پایان، **مجوز بنام شخص صادر شده و مسئولیت ورود اشتباه اطالعات بر عهده آن شخص میباشد.**

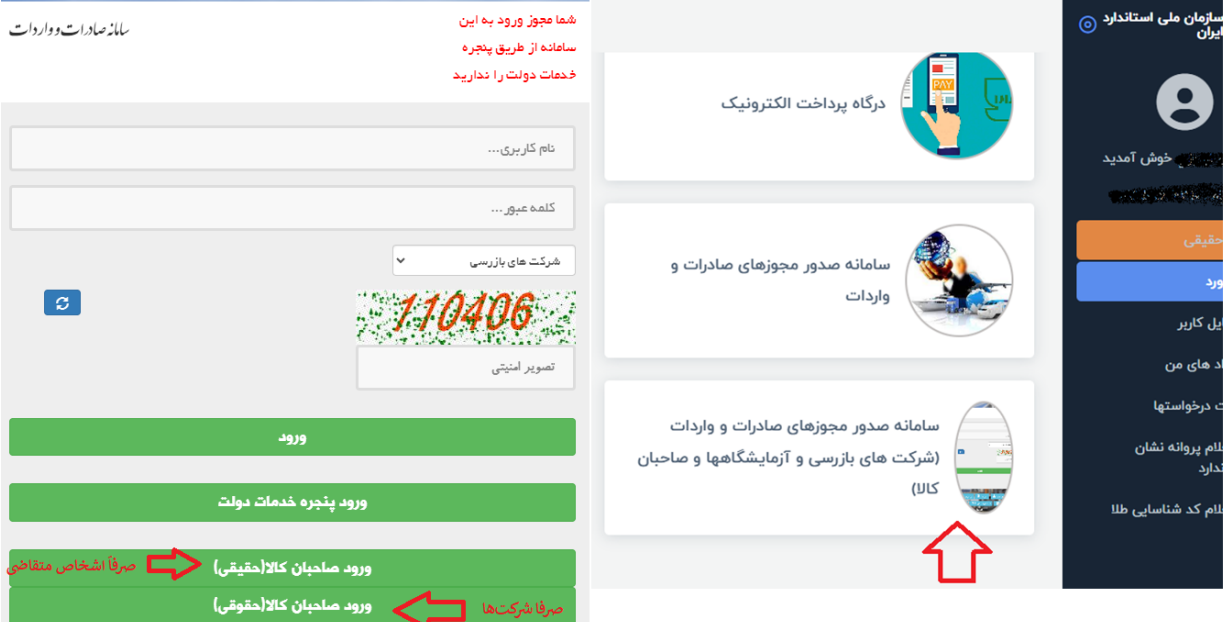

**.2ورود به پروفایل صاحب کاال و درخواست تایر:** گزینه درخواست های ارسالی جهت دریافت گواهینامه تایر انتخاب و به صفحه لیست درخواست های صحه گذاری تایید نوع تایر وارداتی هدایت می شوید. در این صفحه امکان ثبت درخواست جدید و مشاهده آخرین وضعیت درخواستهای متقاضی وجود دارد.

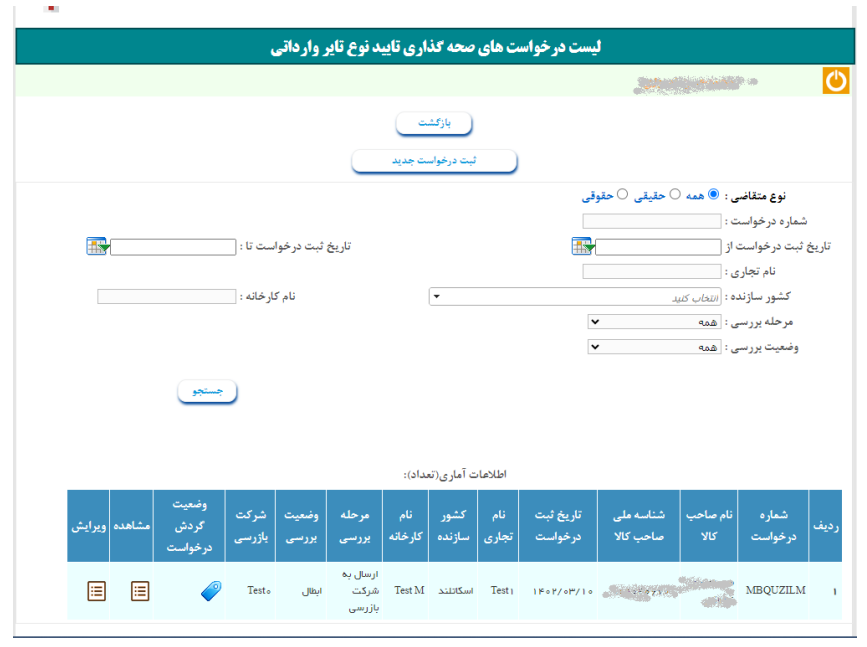

## **گام سوم: ثبت و پیگیری درخواست**

.1 بارگذاری مدارک : ابتدا از طریق »لینک دریافت تعهدنامه صاحب کاال« ، فایل مربوطه را دانلود و تکمیل و امضا نموده و پس از آن در قسمت بارگذاری تعهدنامه صاحب کاال فایل اسکن را آپلود مینمایید)1(. در صورت وجود معرفی نامه از وزارت صمت نامه مربوطه را بارگذاری مینمایید. سپس گزینه ثبت را انتخاب میکنید)2(.

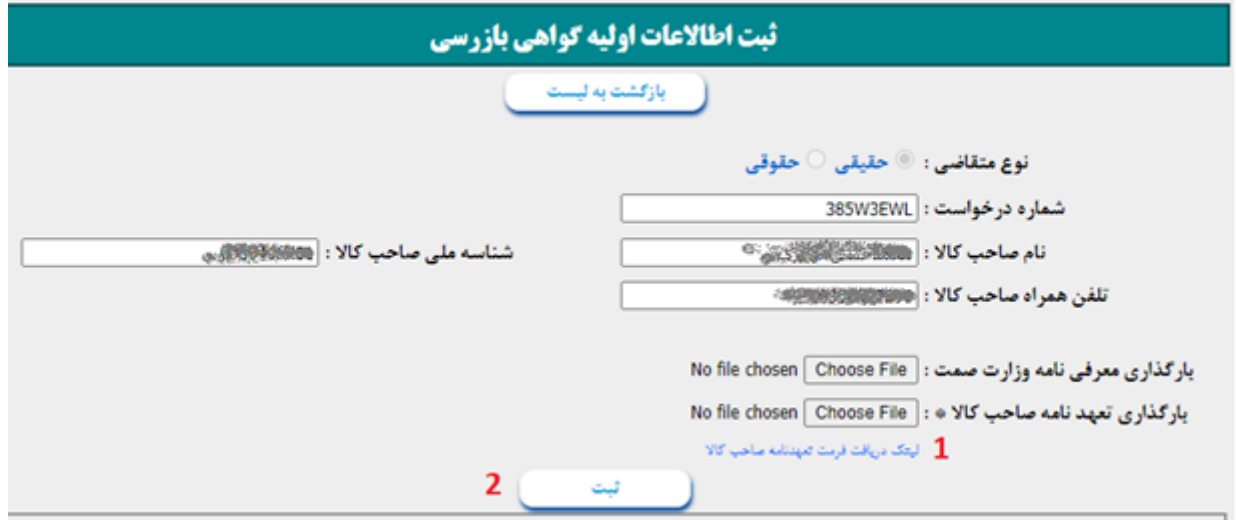

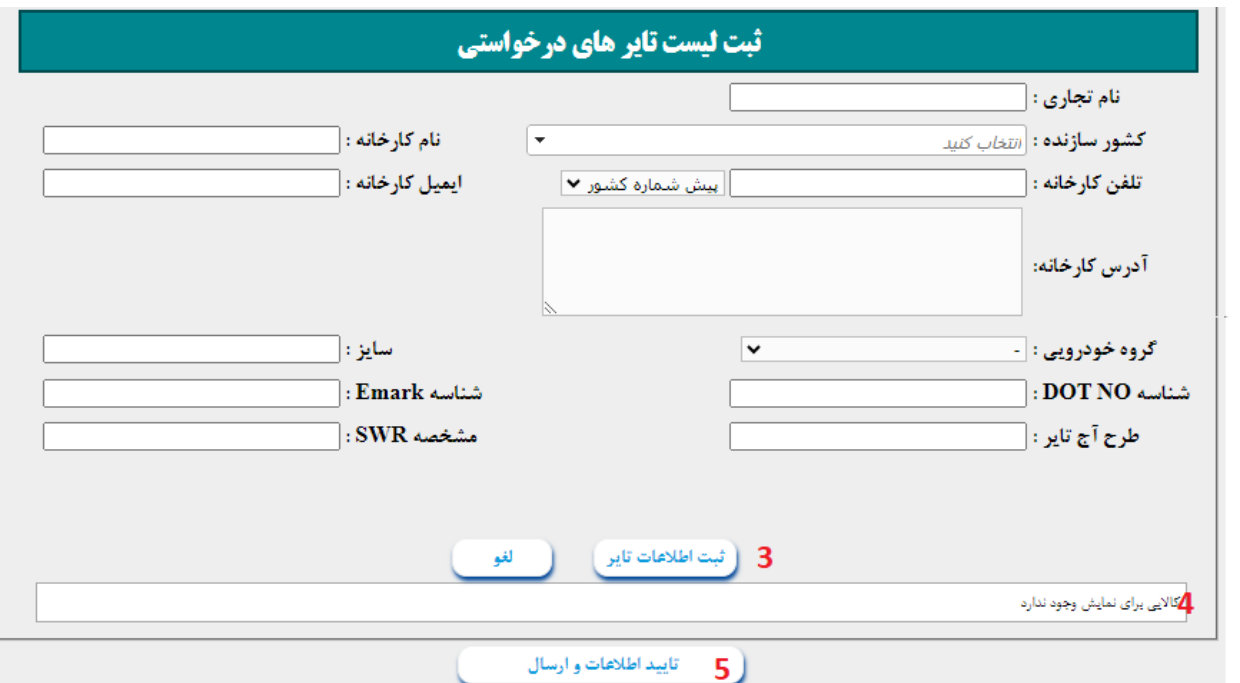

به ازای هر سایز تایر مورد درخواست کلیه اطلاعات قسمت «ثبت لیست تایرهای درخواستی» تکمیل و دکمه «ثبت اطلاعات تایر زده شود(۳). در صورت ثبت صحیح اطلاعات در همین قسمت سایزهای ثبت شده (۴) نمایش داده می شود. پس از ثبت تمامی سایزهای مدنظر گزینه »تایید اطالعات و ارسال« را انتخاب نمایید. تا ثبت اولیه کامل شود.

پس از ثبت اولیه، درخواست در دفتر ارزیابی کیفیت کاالهای صادراتی و وارداتی بررسی شده و در صورت تایید، شرکت بازرسی همکار به صورت سیستمی انتخاب و درخواست به متقاضی جهت تکمیل مدارک عودت داده میشود. ضمناً در صورت وجود هرگونه نقص درخواست جهت تصحیح اطالعات اولیه به متقاضی عودت داده میشود.

### **گام چهارم: تکمیل اطالعات و پیگیری درخواست**

پس از تایید کارشناس و انتخاب شرکت بازرسی توسط سامانه، درخواست به کارتابل متقاضی جهت تکمیل مدارک ارجاع داده میشود. متقاضی در صفحه لیست درخواست های صحه گذاری تایید نوع تایر وارداتی، درخواست مدنظر را ویرایش و مدارک درخواستی شامل EMARK، استانداردهای سه گانه (SWR) و خود اظهاری صاحب کالا را به ازای هر سایز ویرایش میکند.

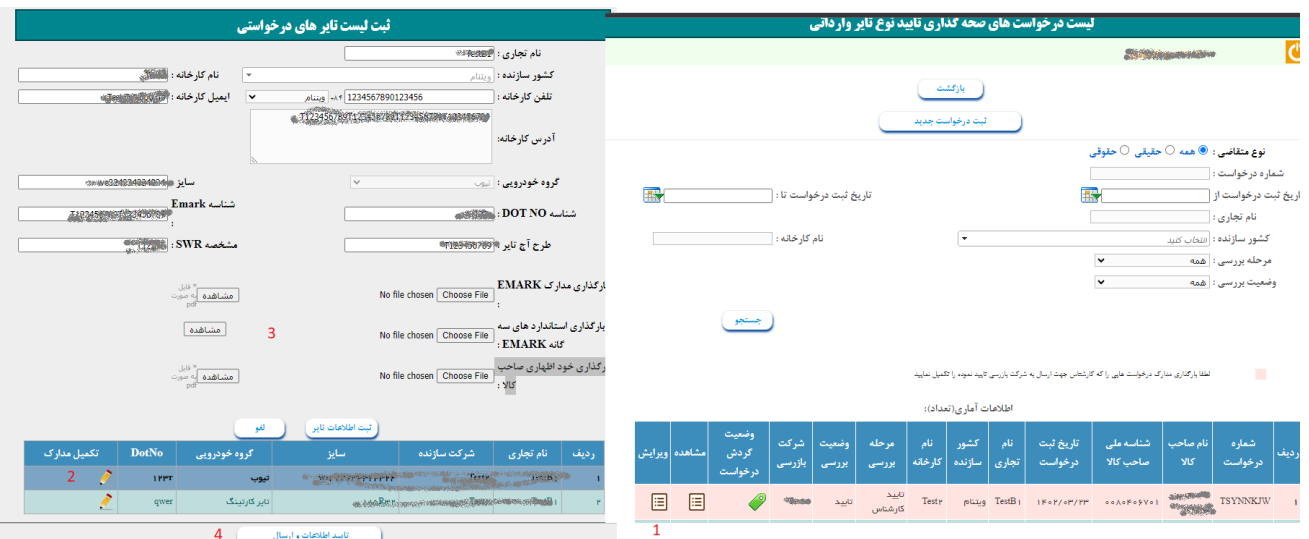

پس از تکمیل، اطالعات به شرکت بازرسی منتخب که توسط صاحبان کاال انتخاب میگردد، ارجاع داده میشود. اطالعات شرکتهای بازرسی از طریق پورتال سازمان به نشانی <u>www.inso.gov.ir</u> -بانکهای اطلاعاتی- شرکتهای بازرسی کالای فعال در بخش واردات )سورویانس( جهت هماهنگی قابل دستیابی است.

ضمنا با انتخاب گزینه وضعیت گردش درخواست امکان مشاهده گردش پرونده درخواست مدنظر برای متقاضیان وجود خواهد داشت. شایان ذکر است درصورت عودت شرکت بازرسی، الزم است متقاضیان با توجه به وضعیت ثبت شده **در گردش درخواست** اصالحات الزم را به عمل آورند.

در صورت تایید مدارک و انجام فرایند ارزیابی انطباق و تکمیل فرایند بازرسی درخواست به دفتر ارزیابی کیفیت جهت درج موارد مورد تایید در فهرست تایرهای دارای گواهی نامه تایید نوع ارجاع داده خواهد شد تا امکان فرایند ترخیص برای بازرگانان محترم فراهم گردد.